# **Christ United Live-Stream Guide**

**A quick how-to for those worshiping from a distance** ( Contact [cumc@cumc.com](mailto:cumc%40cumc.com?subject=I%20need%20livestream%20help) if you experience any issues you can't resolve. )

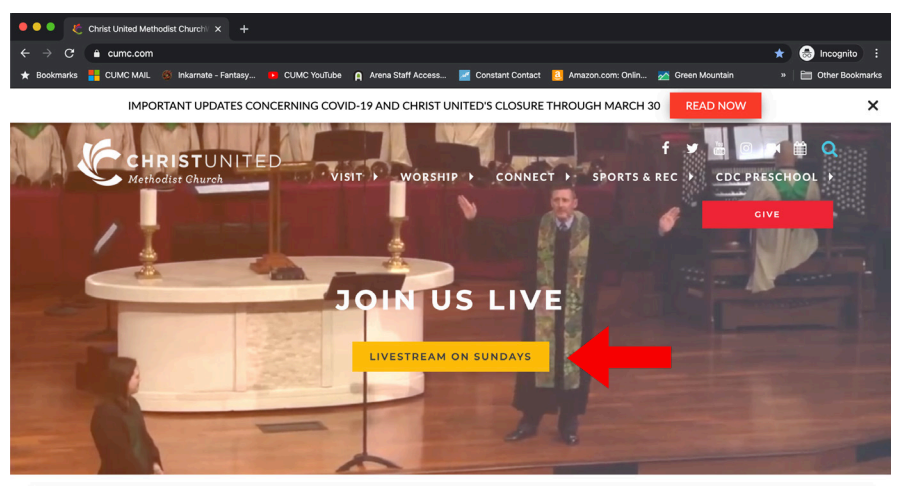

#### **Step 1 : Visit our Homepage**

You can visit our homepage by typing [www.cumc.com](http://www.cumc.com) in to your browser's web-bar.

#### **Step 2 : Click the Livestream Button**

Click the button below, "Join Us Live," to jump to our livestream page. You can also do this by typing: [www.cumc.com/livestream](http://www.cumc.com/livestream) into your browser's web-bar.

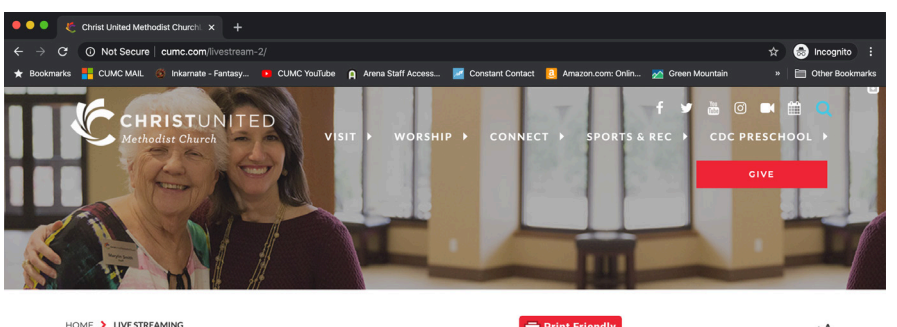

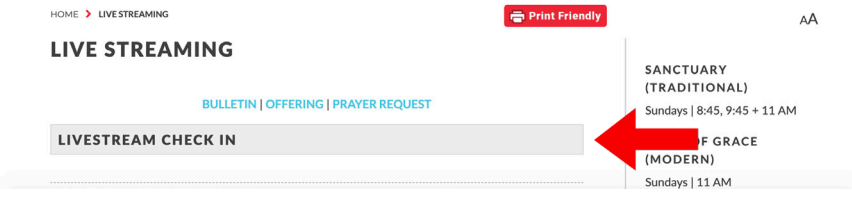

## **Step 3 : Check-In**

Once you are redireted to this page you can see at the top a clickable drop-down menu that will let you check-in so that you are included in attendence. Here at the top you can also view the bulletin, submit your offering, or submit prayer requests.

\*Pro Tip - if you right click these items with your mouse you can select the option to "Open in a new tab," allowing you to keep the stream page open while you do these things. If you forget, don't worry, just hit "Back" in the top lefthand corner of your browser.

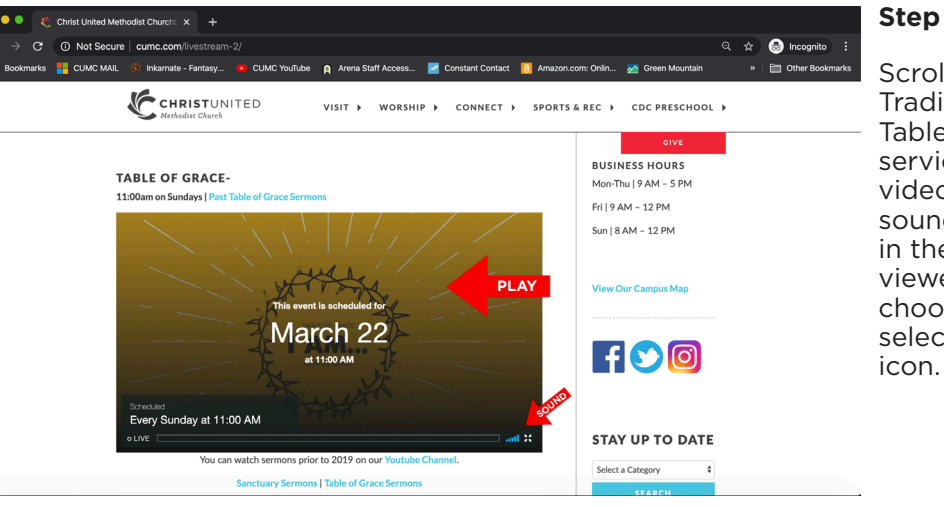

### **Step 4 : Play the Stream**

Scroll down to either the Traditional stream or the Table of Grace stream to watch. Once service has started, you can click the video viewer to play. Make sure your sound is not muted on your computer or in the bottom right hand corner of the viewer. In that same corner you can also choose to make the picture larger by selecting the 4 arrows going outwards

**Trouble-shooting:** Should you find yourself not able to view the stream try these things:

- 1. Reloading the page, see if a fresh connection helps you view the stream
- 2. Double check that your sound isn't muted on your computer or in the viewer's option bar
- 3. Check to make sure the stream has actually begun, Traditional services start at 8:45am CST and Table of Grace starts at 11am CST
- 4. Should you still be having problems please try viewing our stream on your Facebook Page: [www.facebook.com/ChristUMC](http://www.facebook.com/ChristUMC) OR on our Vimeo page: [www.vimeo.com/christunitedlive](http://www.vimeo.com/christunitedlive)